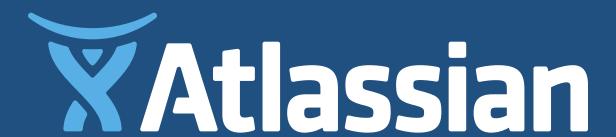

# The age of orchestration

From Docker basics to cluster management

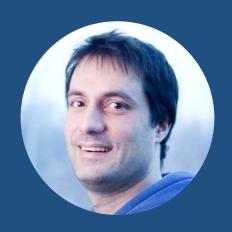

NICOLA PAOLUCCI • DEVELOPER INSTIGATOR • ATLASSIAN • @DURDN

#### Three minute Docker intro?

Time me and ring a bell if I am over it. Just kidding I'll be over by a bit but it's ok. We're friends.

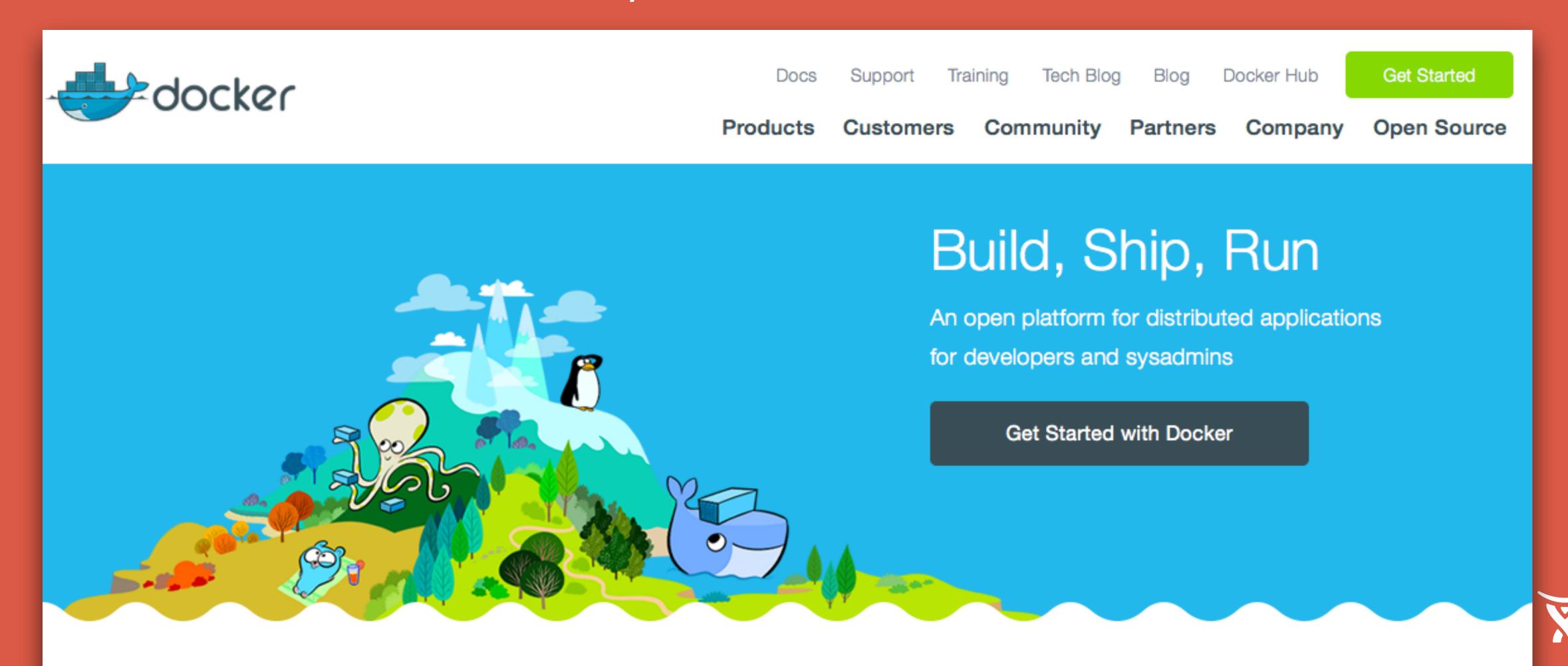

#### **DEFINITIONS**

#### **Traditional Virtual Machines**

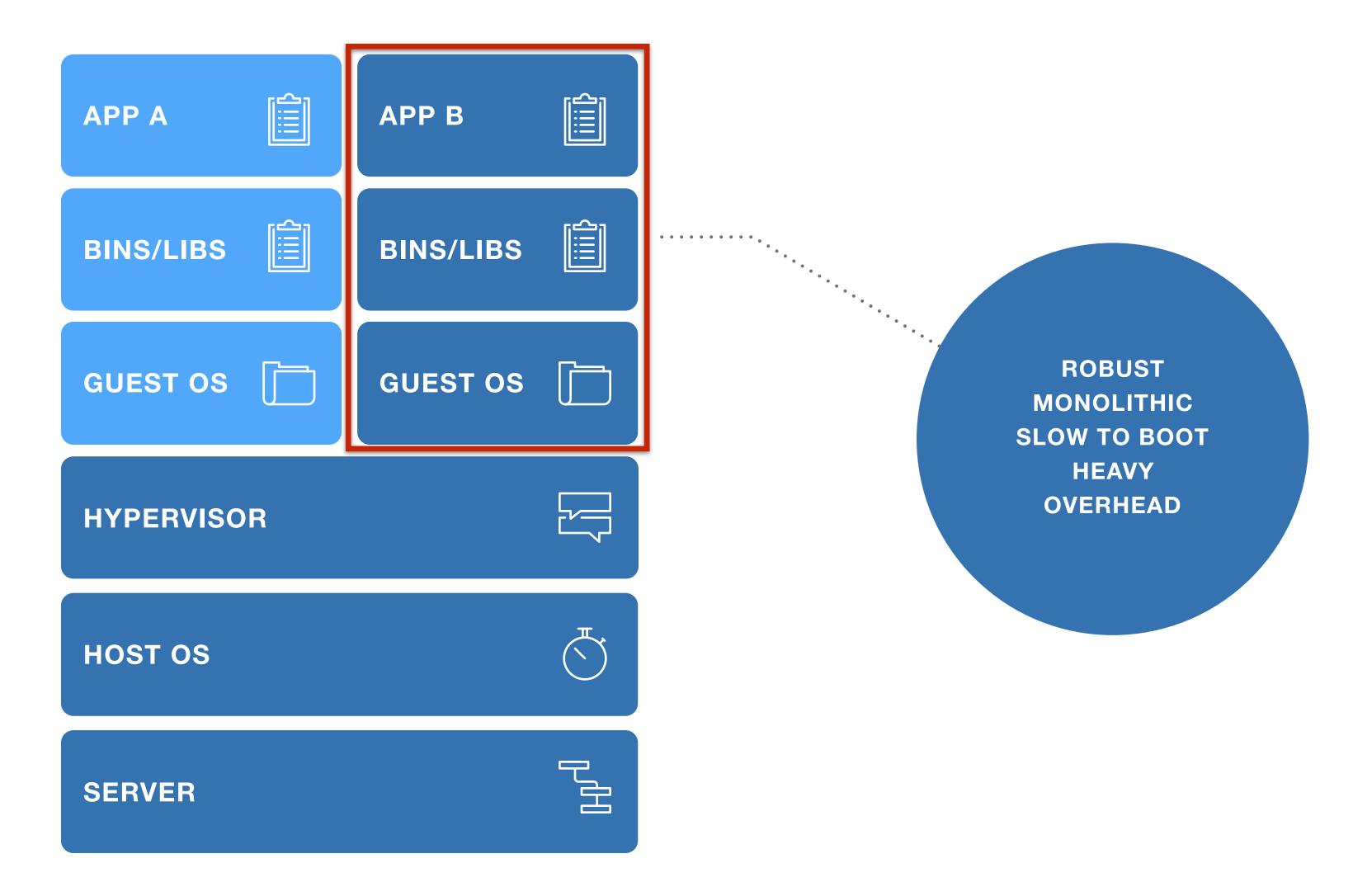

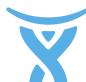

#### **DEFINITIONS**

#### Docker Containers

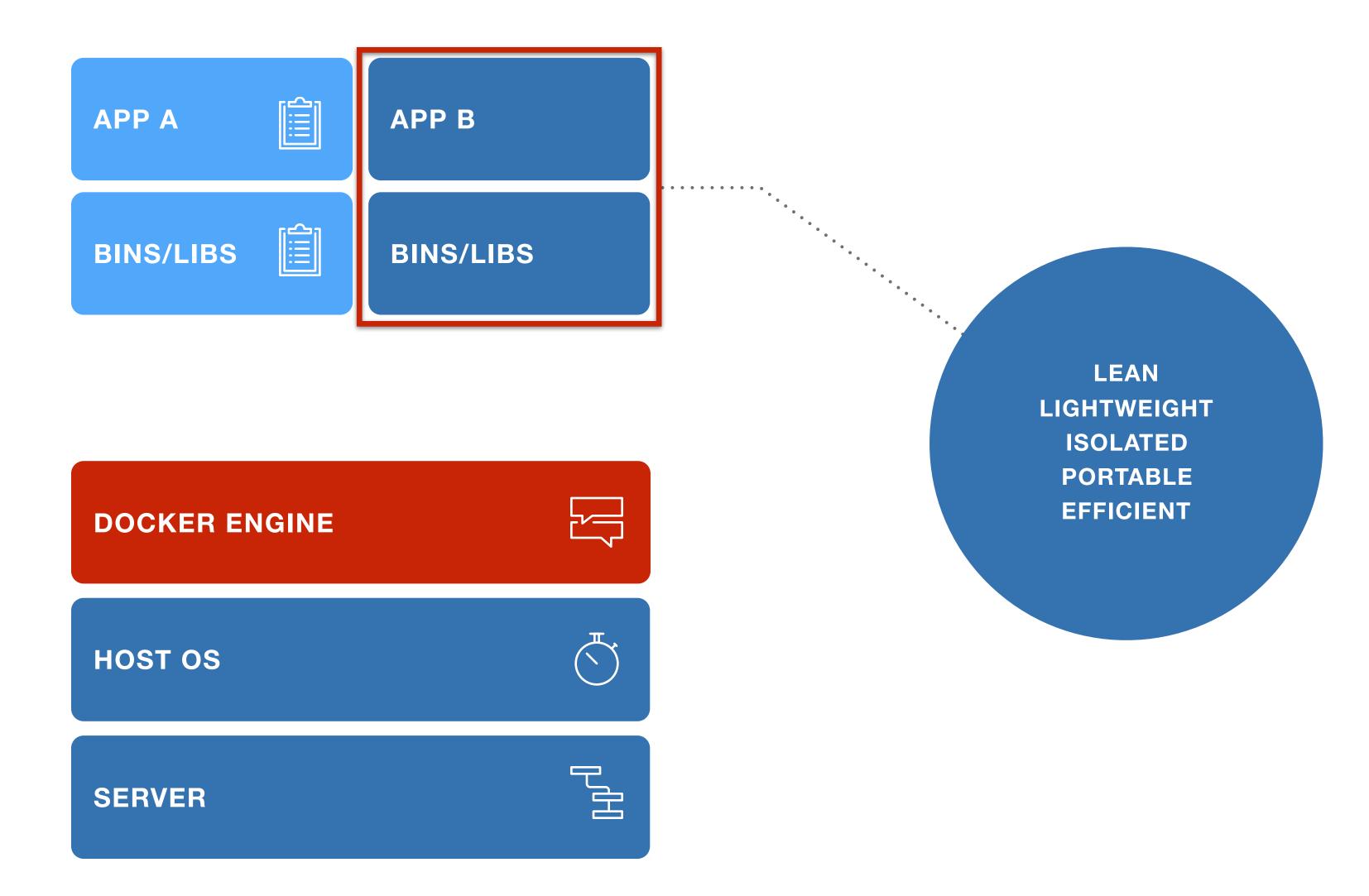

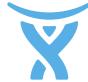

#### **DEFINITIONS**

# Seen from another angle, the core of Docker is four distinct things

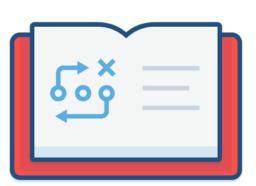

A standard format to package applications

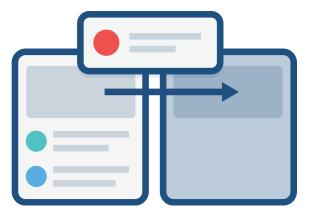

Clearly defined interfaces

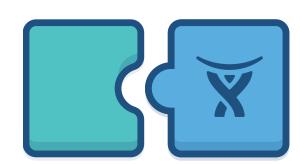

Caching mechanism to re-use steps

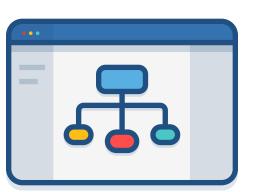

Central registry of ready images

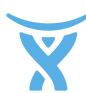

#### DO WE USE IT?

#### We have embraced Docker on two fronts

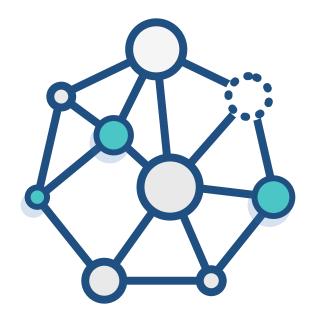

For our internal PaaS

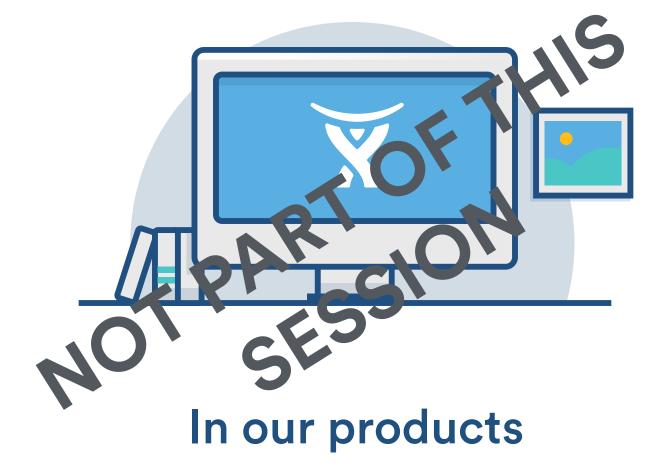

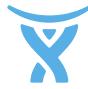

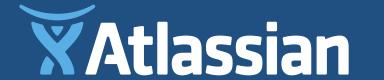

# Our internal PaaS, called Micros

#### **Overall Micros Numbers**

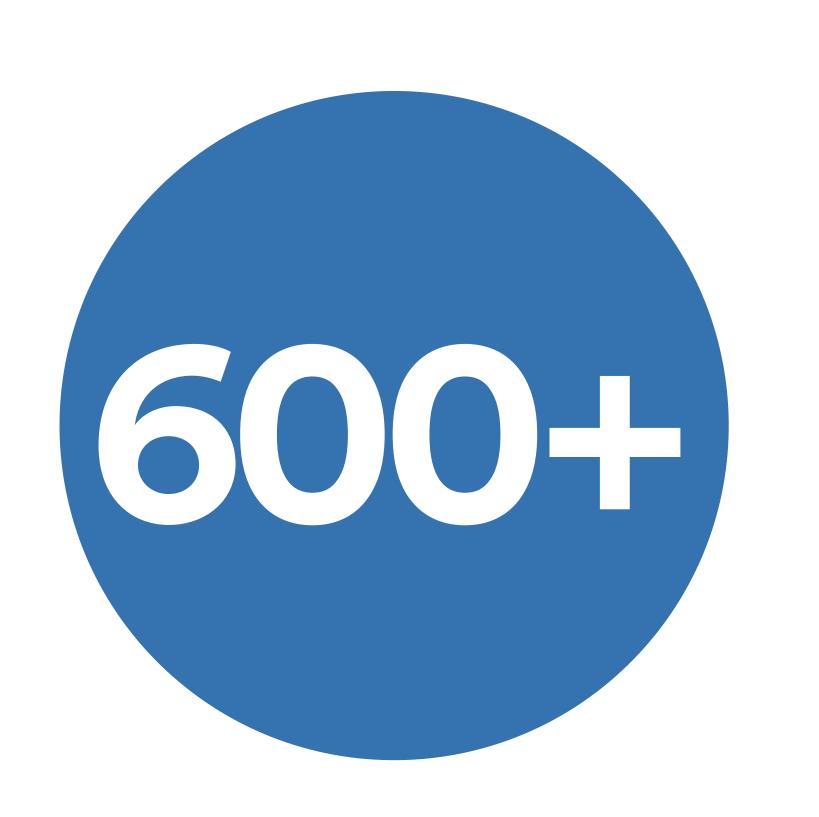

Microservices

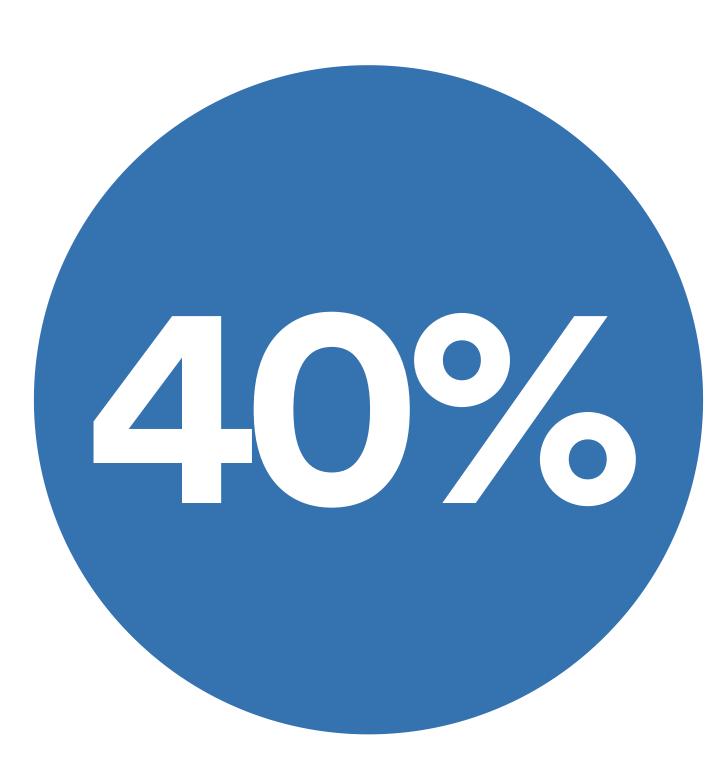

**Docker containers** 

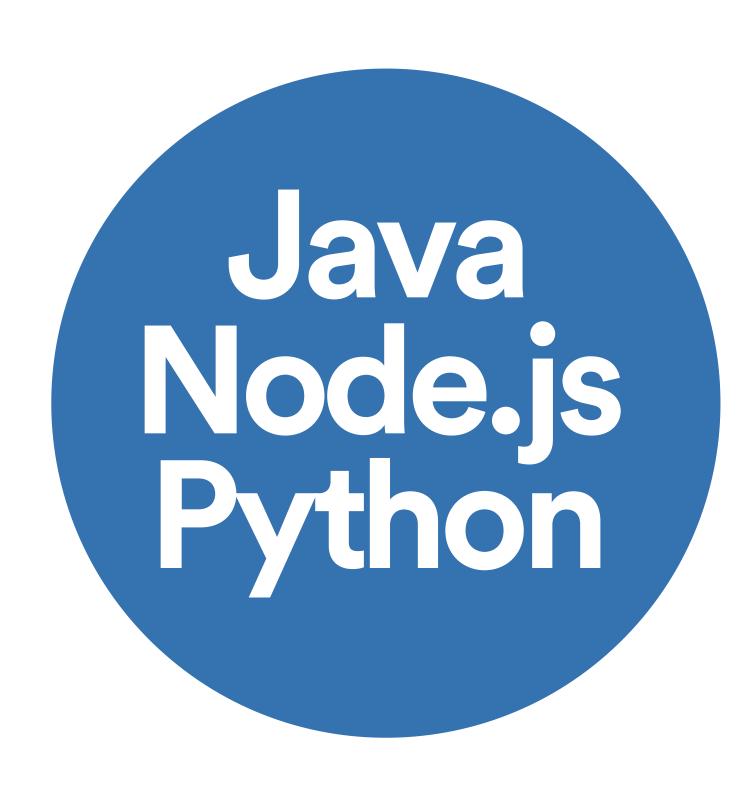

Rest is pre-made stacks

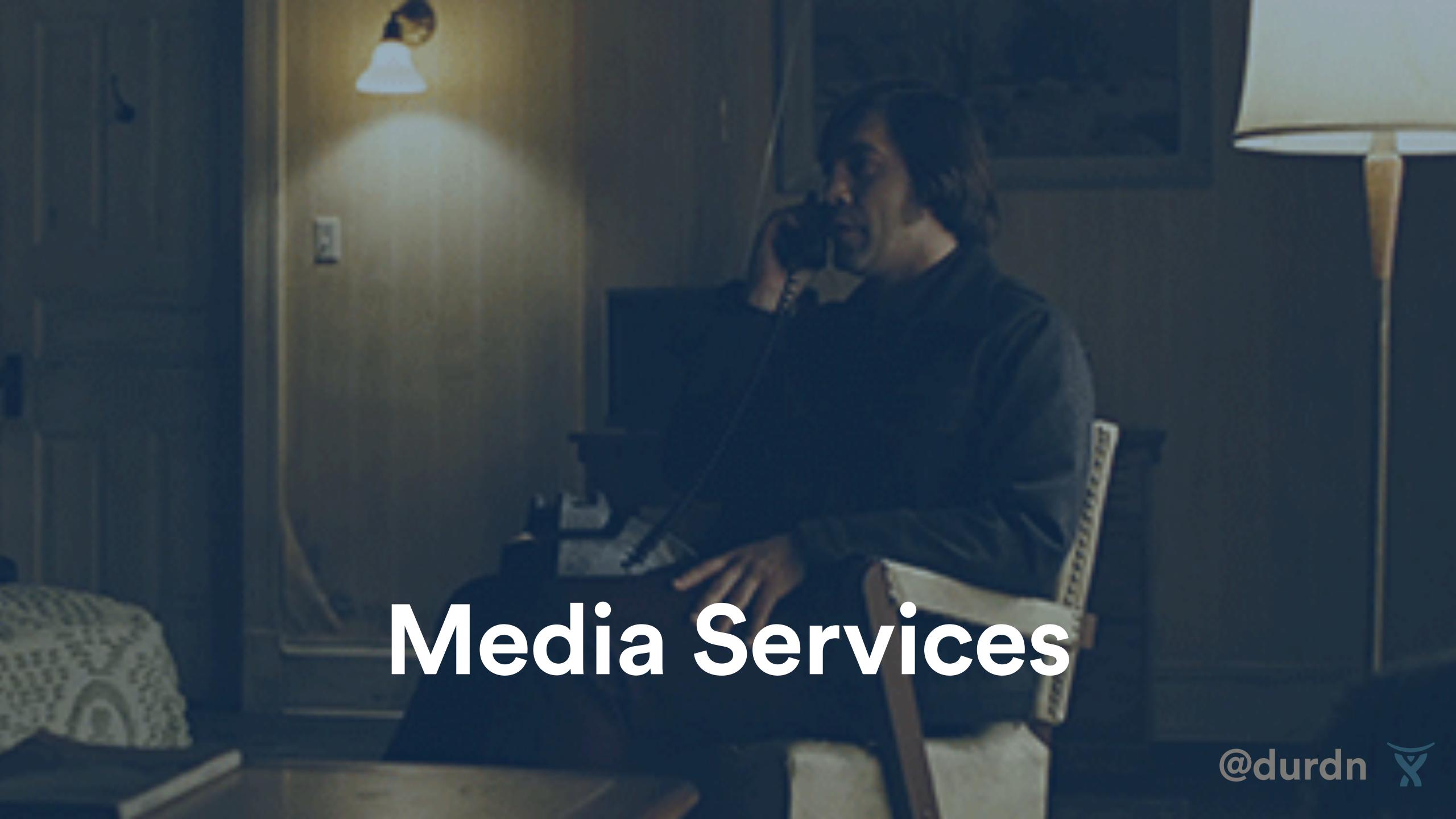

#### **Our Conversion Stack**

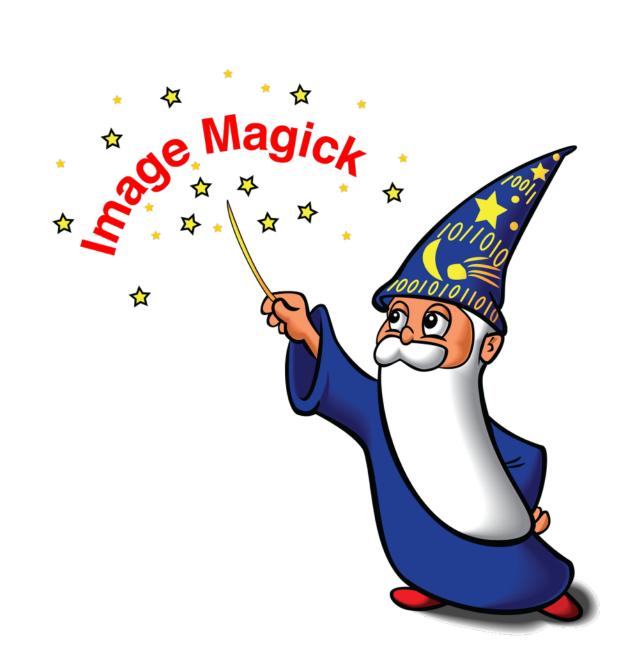

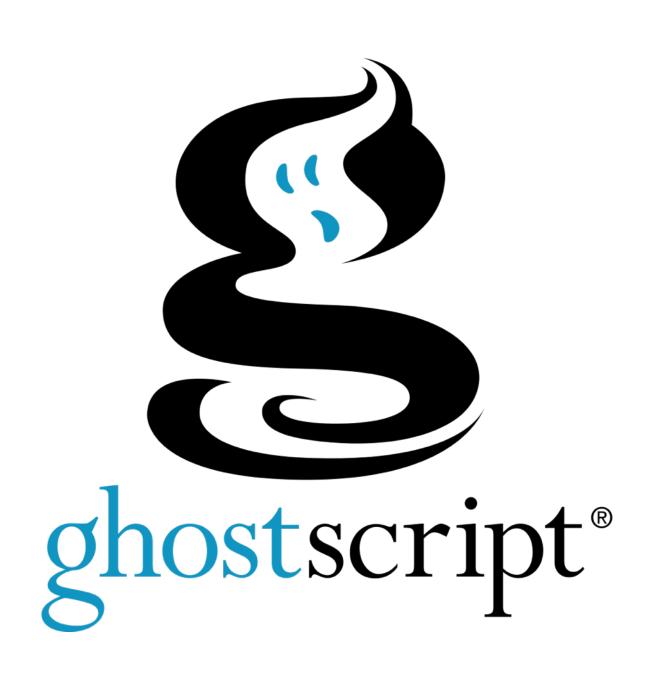

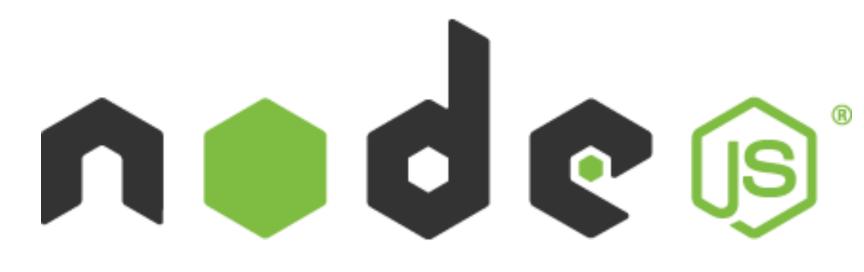

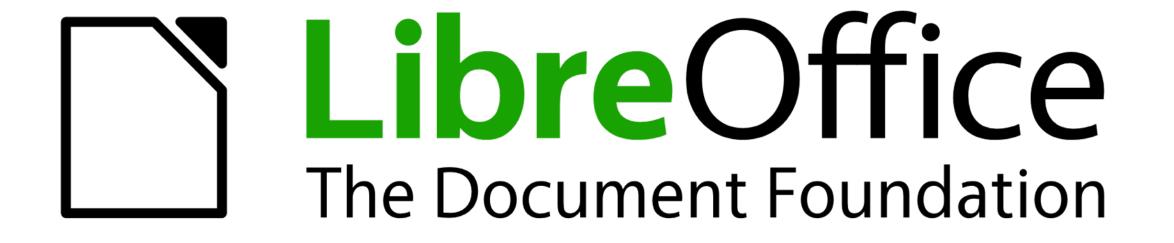

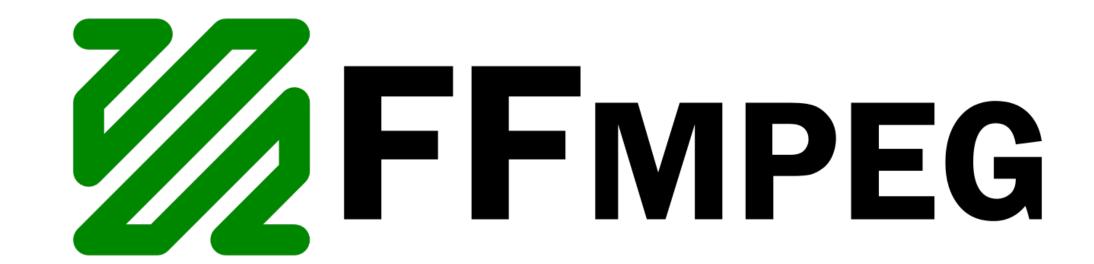

#### Media Services Numbers

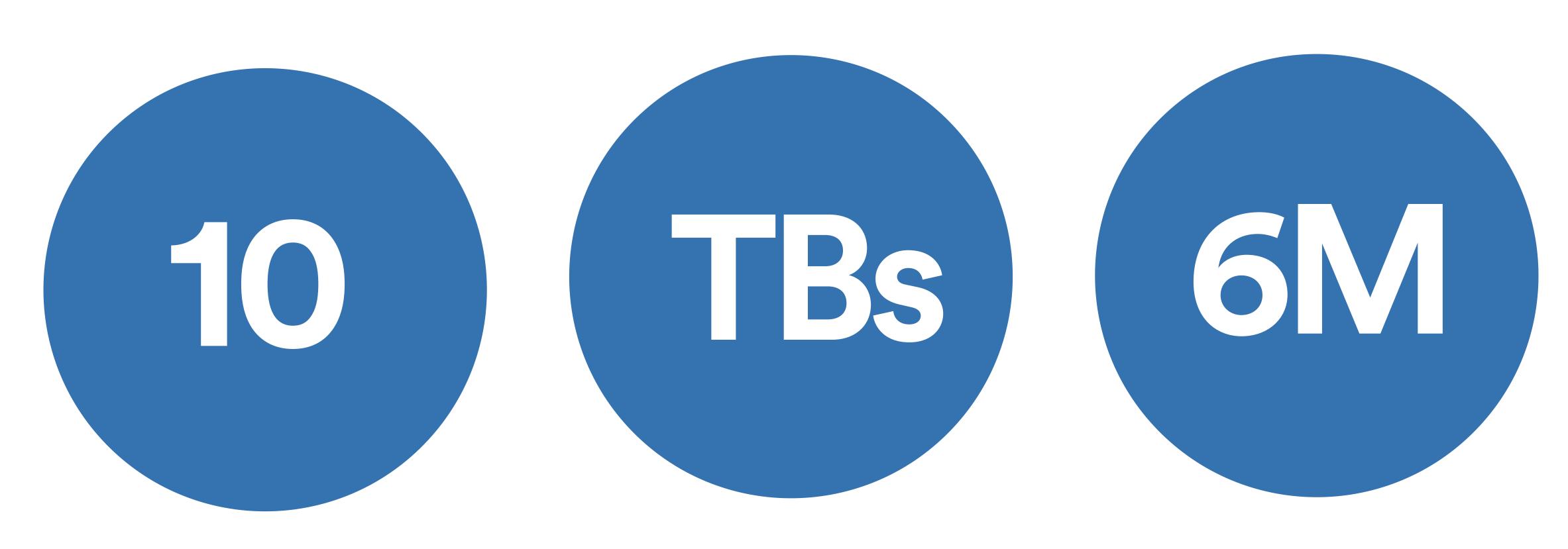

Microservices

Processed every month

containers spun per month

#### CONCLUSIONS

#### Docker has been a great fit for our Media Services team

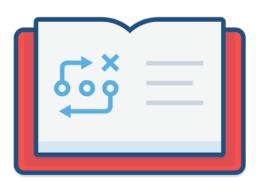

Easily scale horizontally

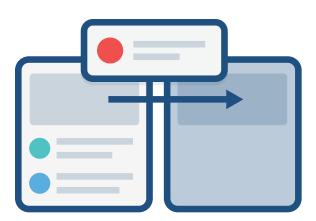

Worked around tools not easy to parallelise

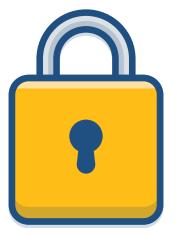

Isolating data from different customers

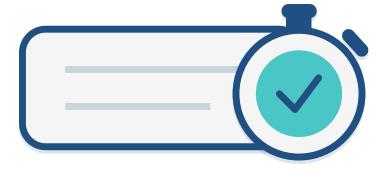

Manage resource control

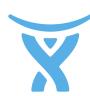

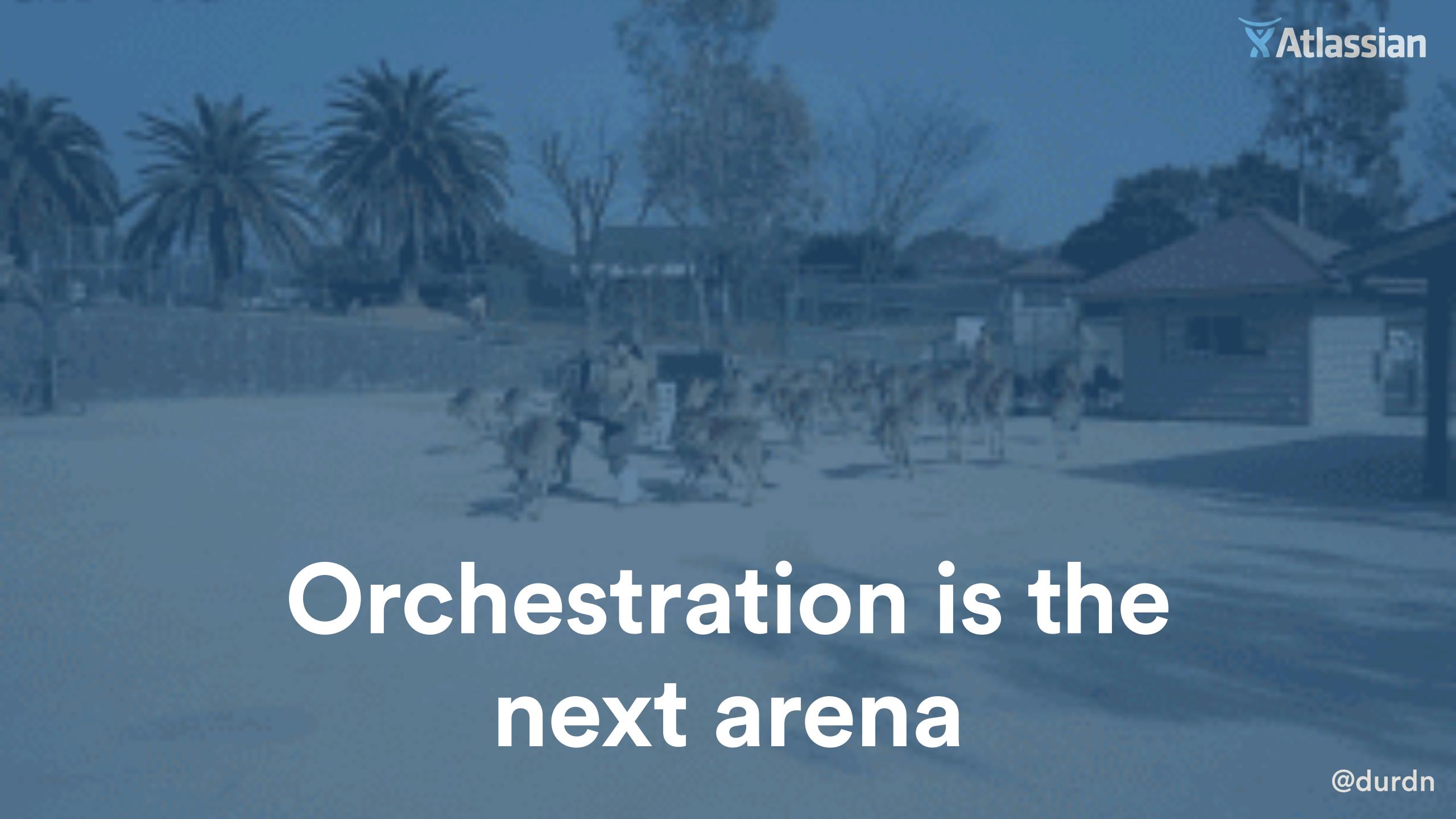

#### What's Orchestration?

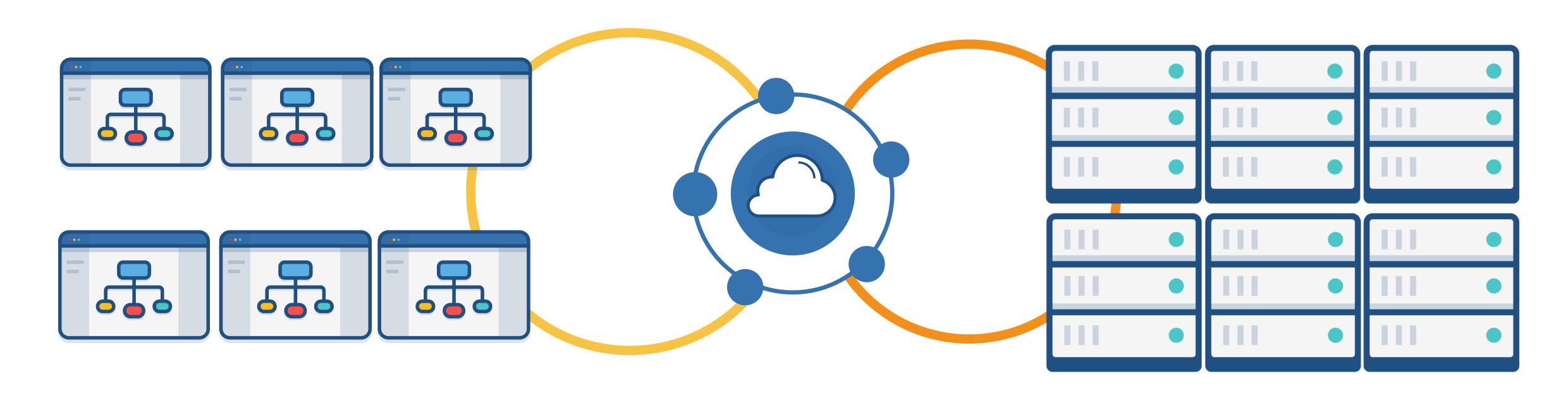

Services
YOUR APPLICATION

**Orchestration FRAMEWORKS** 

Data Center
PHYSICAL INFRA

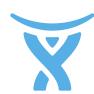

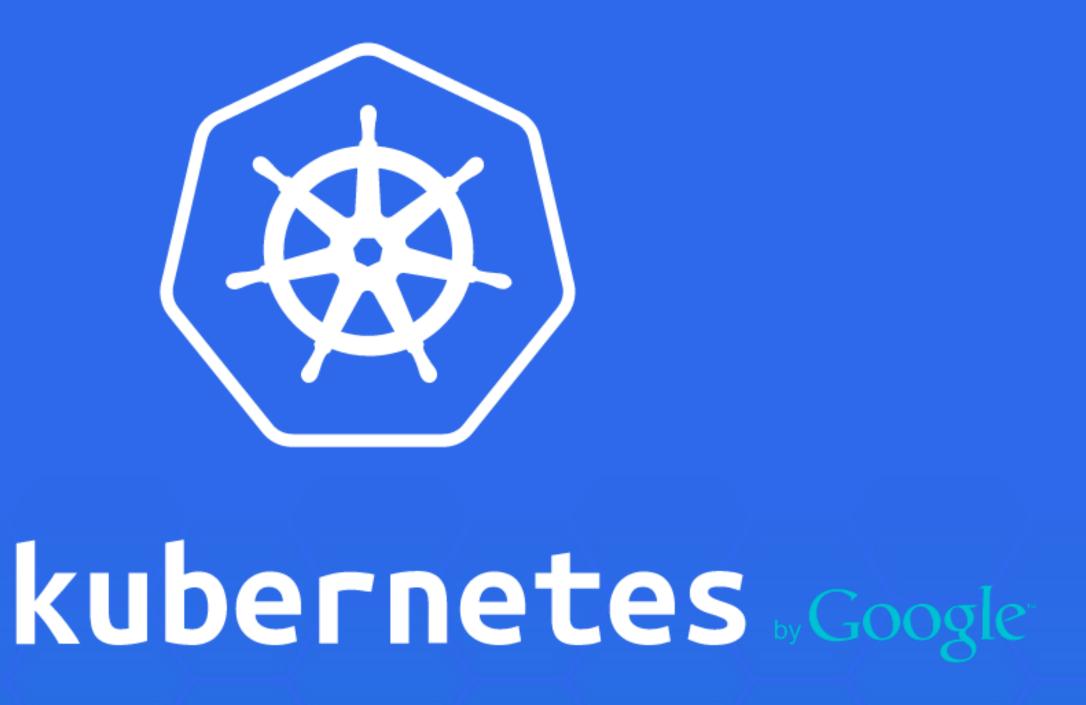

Manage a cluster of Linux containers as a single system to accelerate Dev and simplify Ops.

### An ocean of user containers

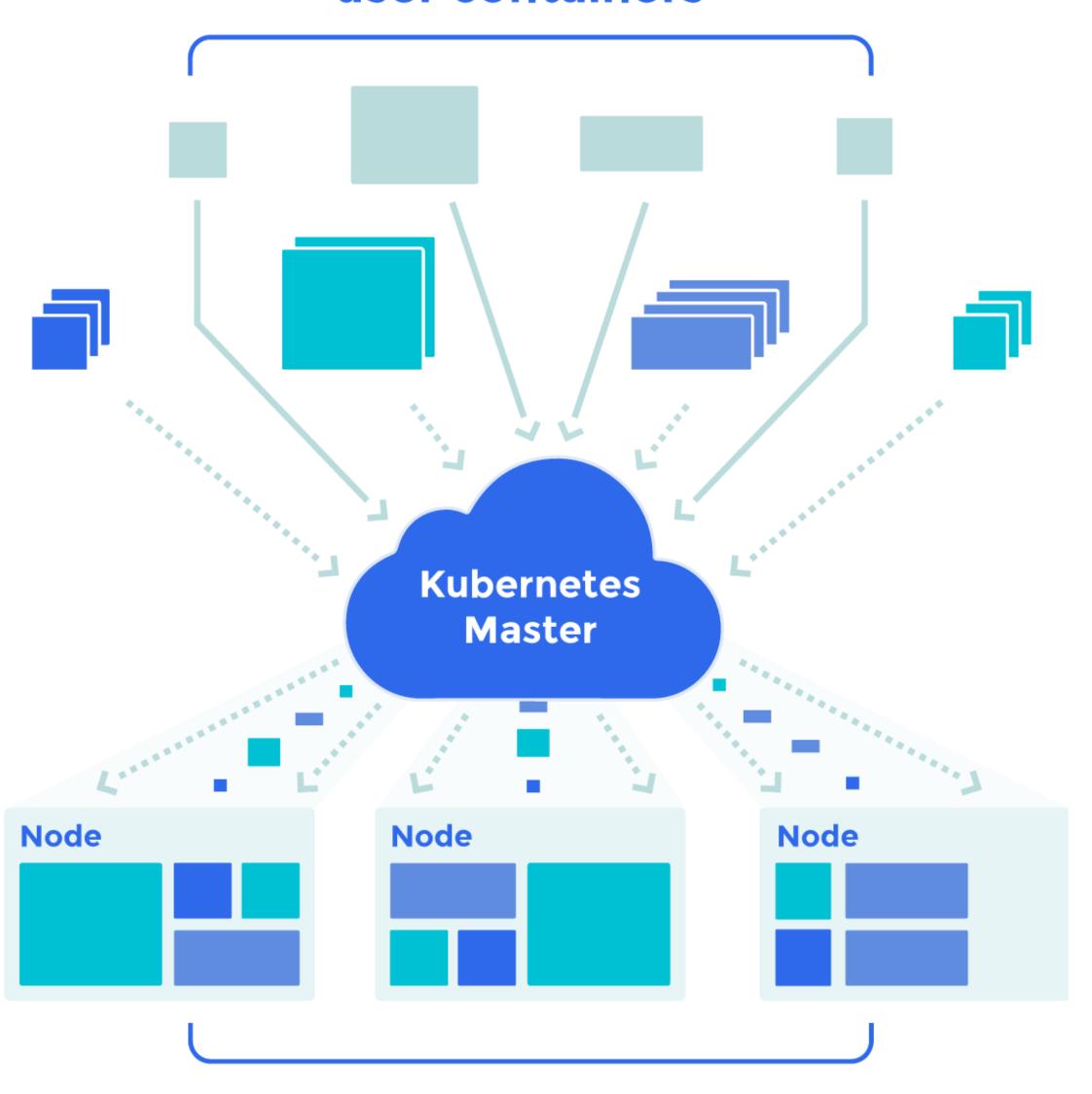

Scheduled and packed dynamically onto nodes

## Program against your datacenter like it's a single pool of resources

Apache Mesos abstracts CPU, memory, storage, and other compute resources away from machines (physical or virtual), enabling fault-tolerant and elastic distributed systems to easily be built and run effectively.

① Download Mesos 0.25.0 or learn how to get started

**UPCOMING EVENT** 

#### MesosCon Europe

Dublin, October 8 - 9th, 2015

#MesosCon Europe is conference organized by the Apache Mesos community, bringing together users and developers to share and learn about the project and its growing ecosystem.

**REGISTER TODAY** 

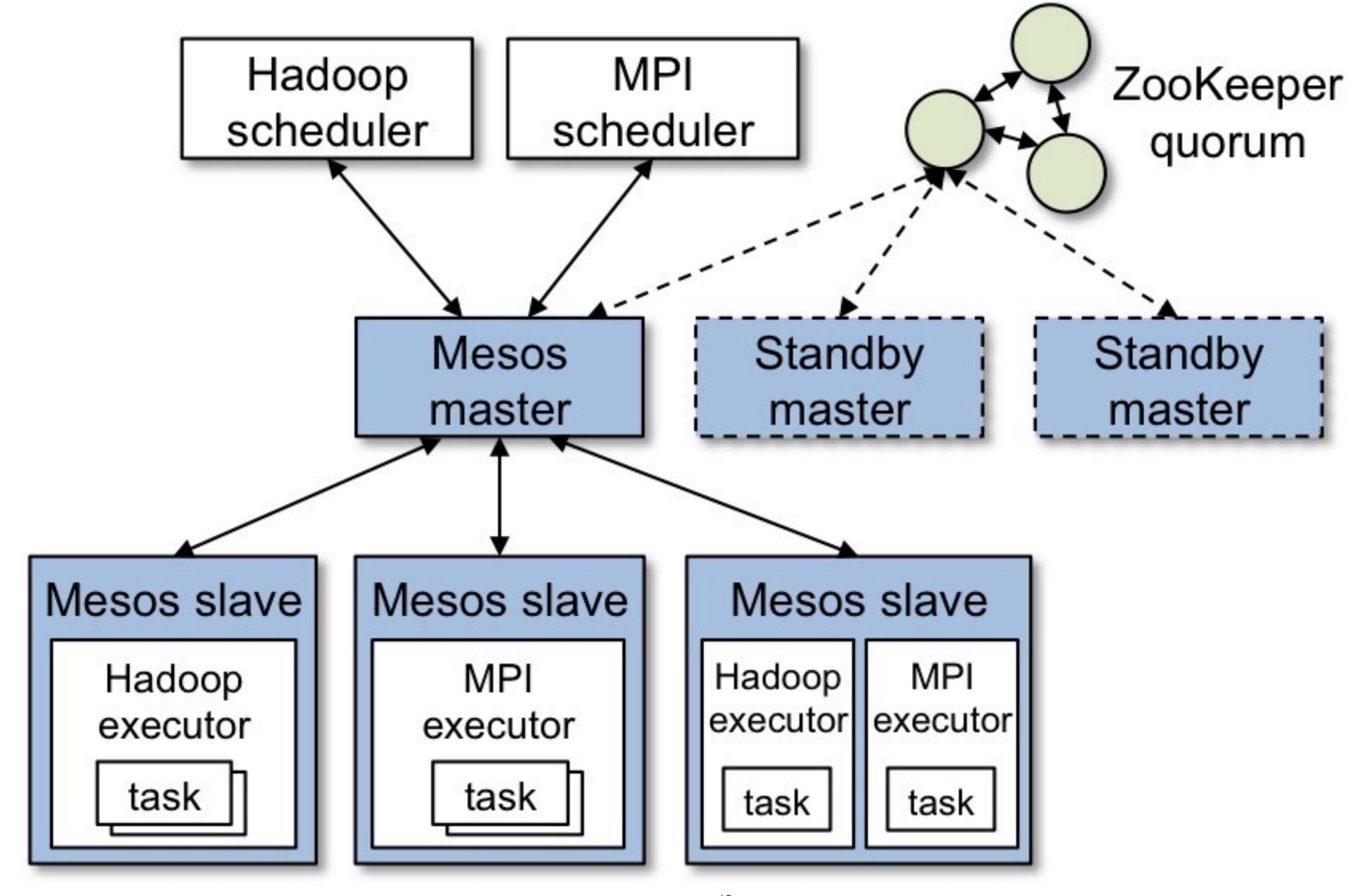

#### Docker's Own Orchestration Tools

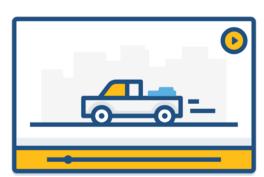

Docker machine

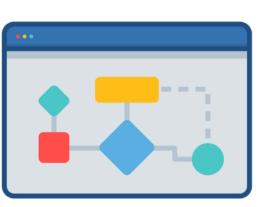

Docker compose

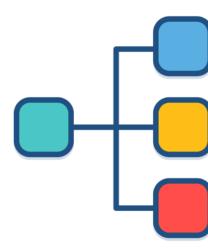

Docker swarm

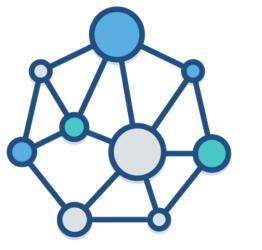

Docker network

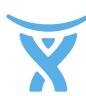

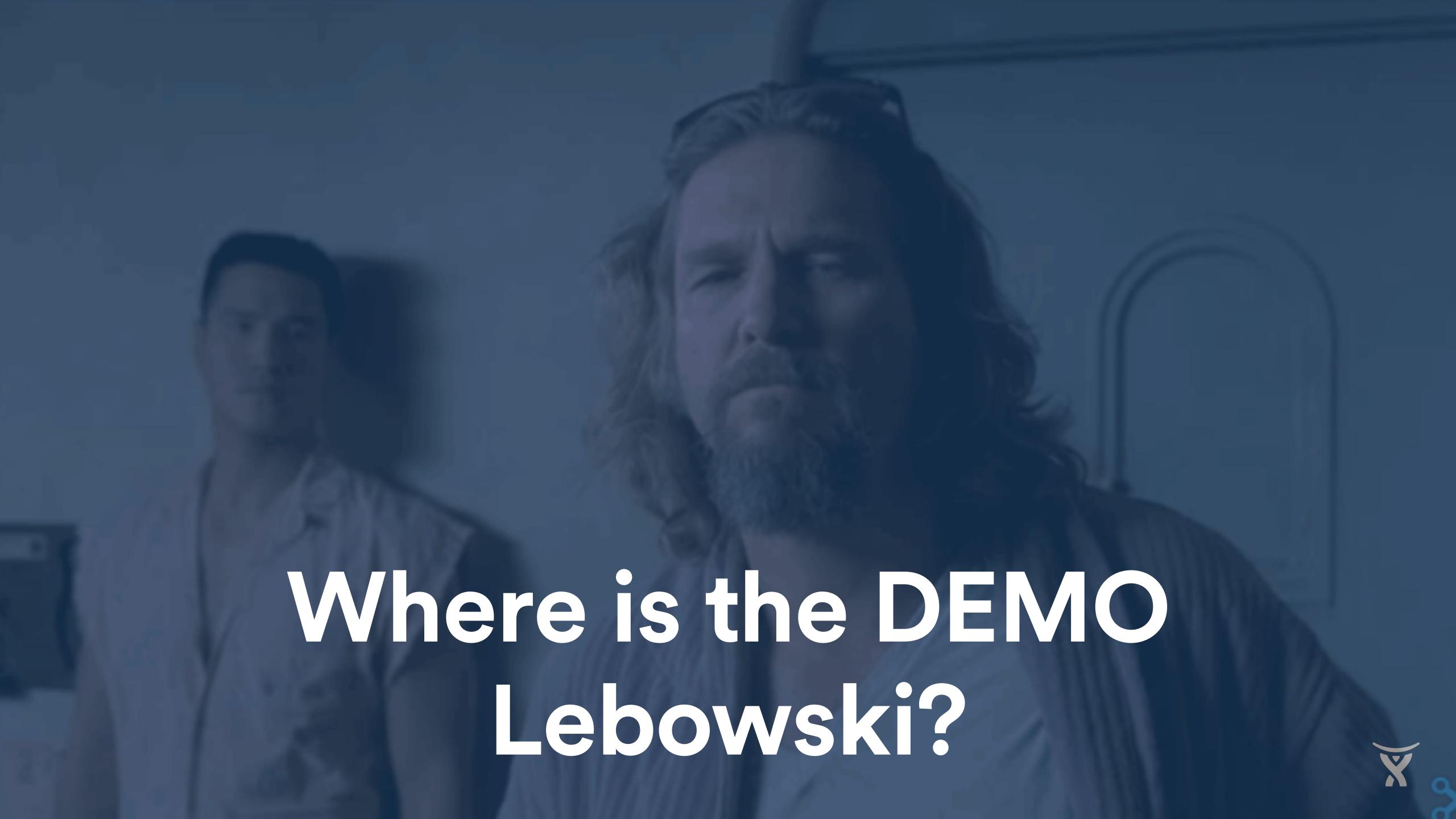

#### TOOL NR.1

#### Docker machine

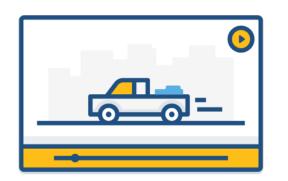

#### Docker machine

Simple command line tool to provision local and remote hosts with Docker installed. Fantastic to get up and running fast. It has drivers for many Internet service providers and PaaS.

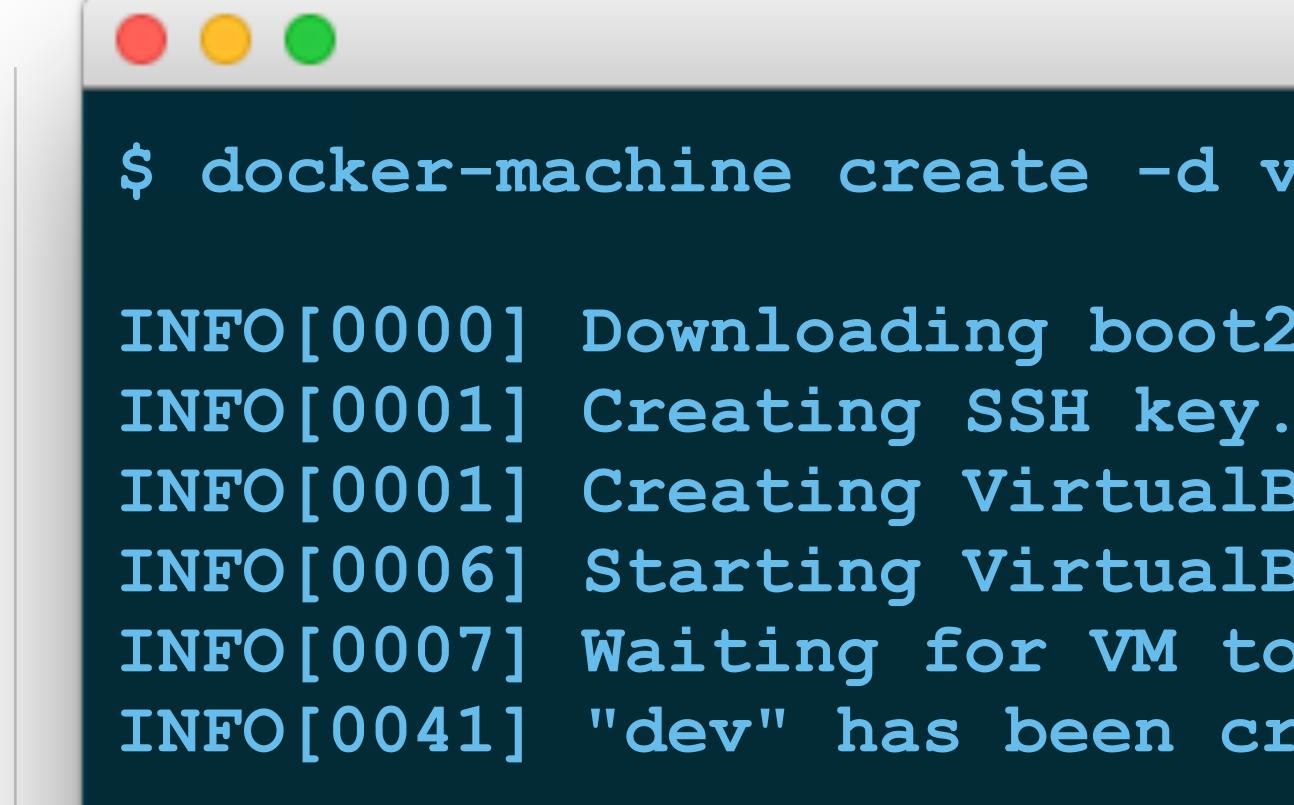

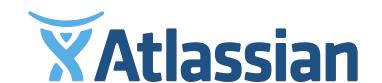

#### Docker machine DEMO

- Provision a machine with Docker installed and ready
- Pull a minimal image
- Run a few docker commands
- Tear down the machine

```
$ docker-machine create -d virtualk
INFO[0000] Downloading boot2docker.
INFO[0001] Creating SSH key...
INFO[0001] Creating VirtualBox VM..
INFO[0006] Starting VirtualBox VM..
INFO[0007] Waiting for VM to start.
INFO[0041] "dev" has been created a
```

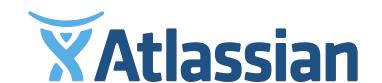

#### Recap of what you saw

- "docker-machine create" to provision the host, locally or remotely
- "docker-machine Is" to list the machines
- "docker-machine stop/rm" to stop and remove

```
$ docker-machine create -
INFO[0000] Downloading bo
INFO[0001] Creating SSH k
INFO[0001] Creating Virtu
INFO[0006] Starting Virtu
INFO[0007] Waiting for VM
INFO[0041] "dev" has been
```

#### TOOL NR.2

#### Docker compose

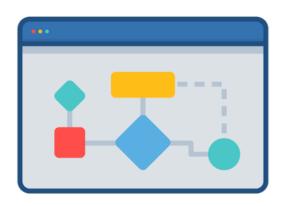

#### Docker compose

Describe the relation of your components in a simple YAML file called **docker-compose.yml** and docker-compose takes care of starting them and linking them in order.

```
bitbucket:
    image: atlassian/bitbucket-server
    ports:
      - "7990:7990"
      - "7999:7999"
    links:
      - db
    volumes_from:
      - license
    user: root
    privileged: true
12 db:
    image: postgres
    ports:
      - "5432:5432"
    environment:
      "POSTGRES_PASSWORD=somepassword"
18 license:
    build: .
```

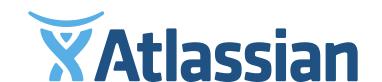

#### Docker compose DEMO

- Provision a machine on a PaaS
- Pull PostgreSQL and a Java app from the Registry
- Use Compose to start the app
- Tear down the machine

```
docker-compose up -d
```

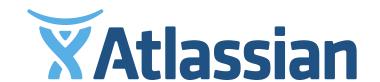

#### Recap of what you saw

- "docker-machine create" to provision the host
- Edit "docker-compose.yml" to describe our app
- "docker-compose up -d" to start our application
- "docker-machine rm compose-demo" to remove it

```
docker-compose up
```

#### TOOL NR.3

#### Docker swarm

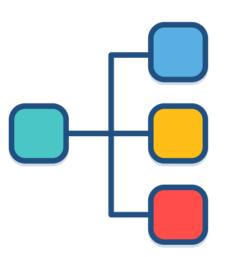

#### Docker swarm

Deploy images and run containers on a full clusters as if you're handling a single machine

```
bitbucket:
     image: atlassian/bitbucket-server
    ports:
      - "7990:7990"
      - "7999:7999"
    volumes_from:
       - license
    user: root
    privileged: true
    environment:
      - "constraint:instance==java"
12 db:
     image: postgres
    ports:
       - "5432:5432"
     environment:
       "POSTGRES_PASSWORD=somepassword"
       - "constraint:instance==db"
  license:
    build: .
```

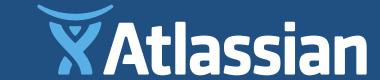

# Docker swarm

High level architecture

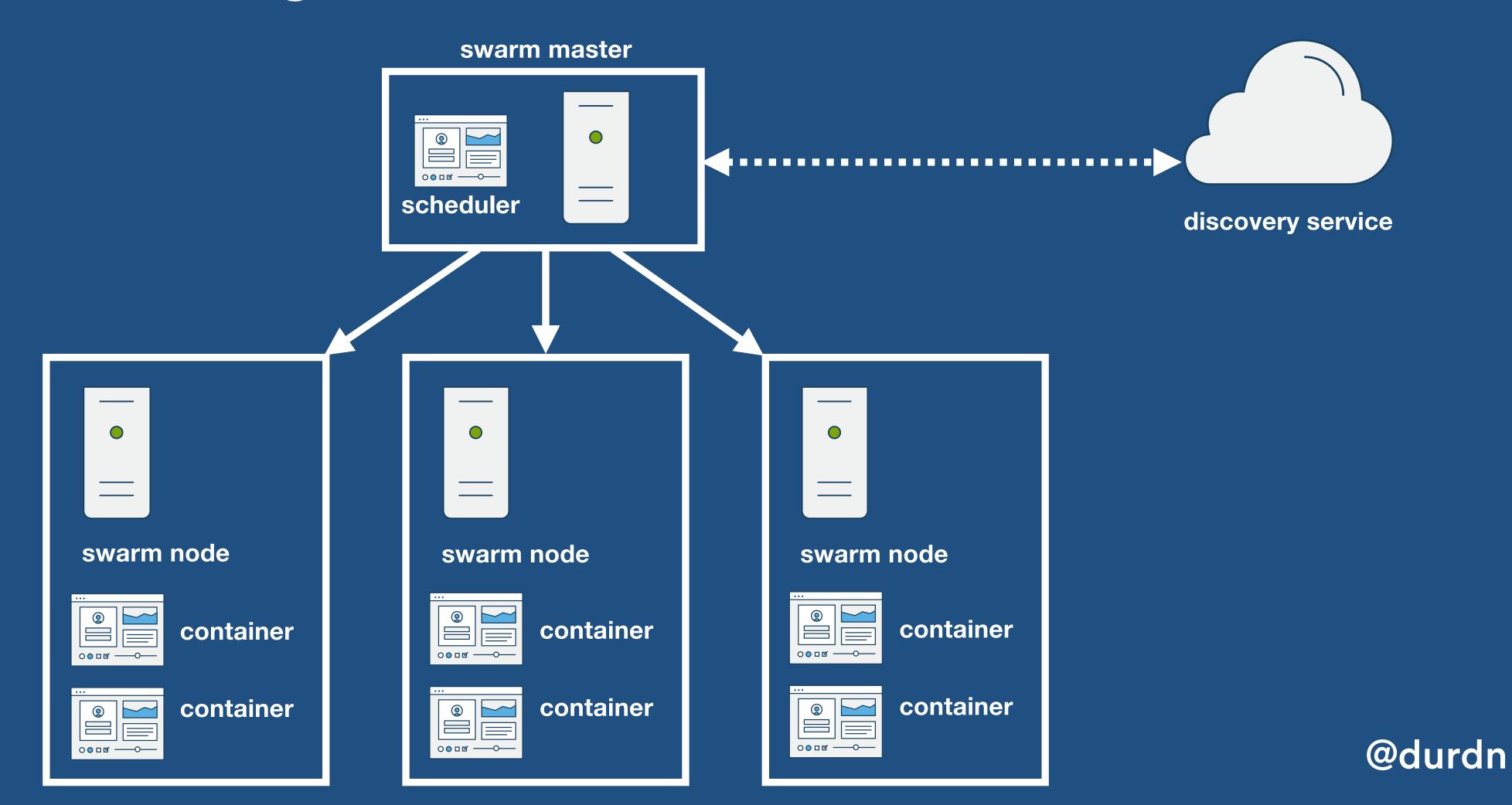

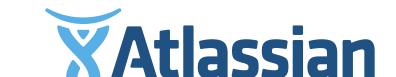

#### Swarm comes with strategies and filters

- Strategies
  - Spread
  - Binpack
  - Random
- Filters
  - Constraint
  - Affinity
  - Port
  - Dependency
  - Health

```
docker run -e \
  constraint:instance==database --name db
```

# HELPER TOOL Discovery Service

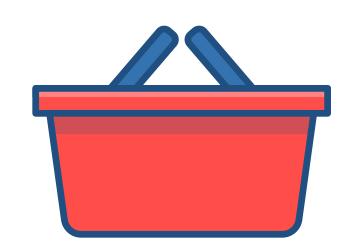

#### Consul from HashiCorp

For our Swarm to know which nodes are added to the infrastructure and store information about them we need to use a key-value discovery service, like Consul.

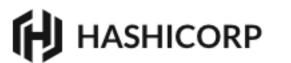

Products Blog About Partners Jobs HashiConf

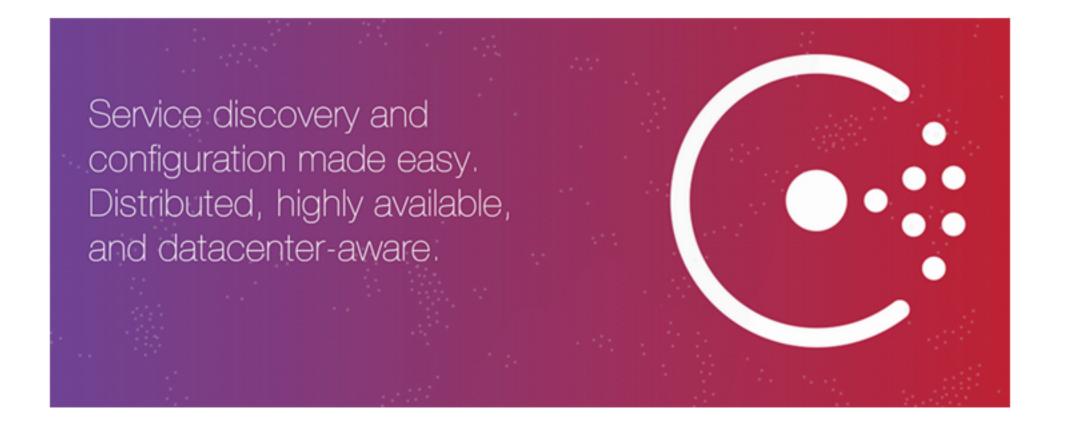

#### Consul

APR 17 2014 · ARMON DADGAR · CONSUL

Today we announce Consul, a solution for service discovery and configuration. Consul is completely distributed, highly available, and scales to thousands of nodes and services across multiple datacenters.

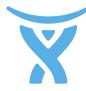

#### TOOL NR.4

#### Docker network

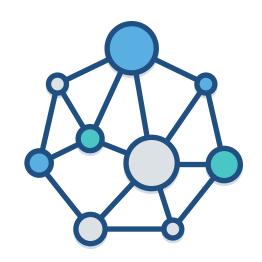

#### Docker network

New Docker command to manage advanced and transparent networking, like creating VXLAN-based overlay networks that span across data centers.

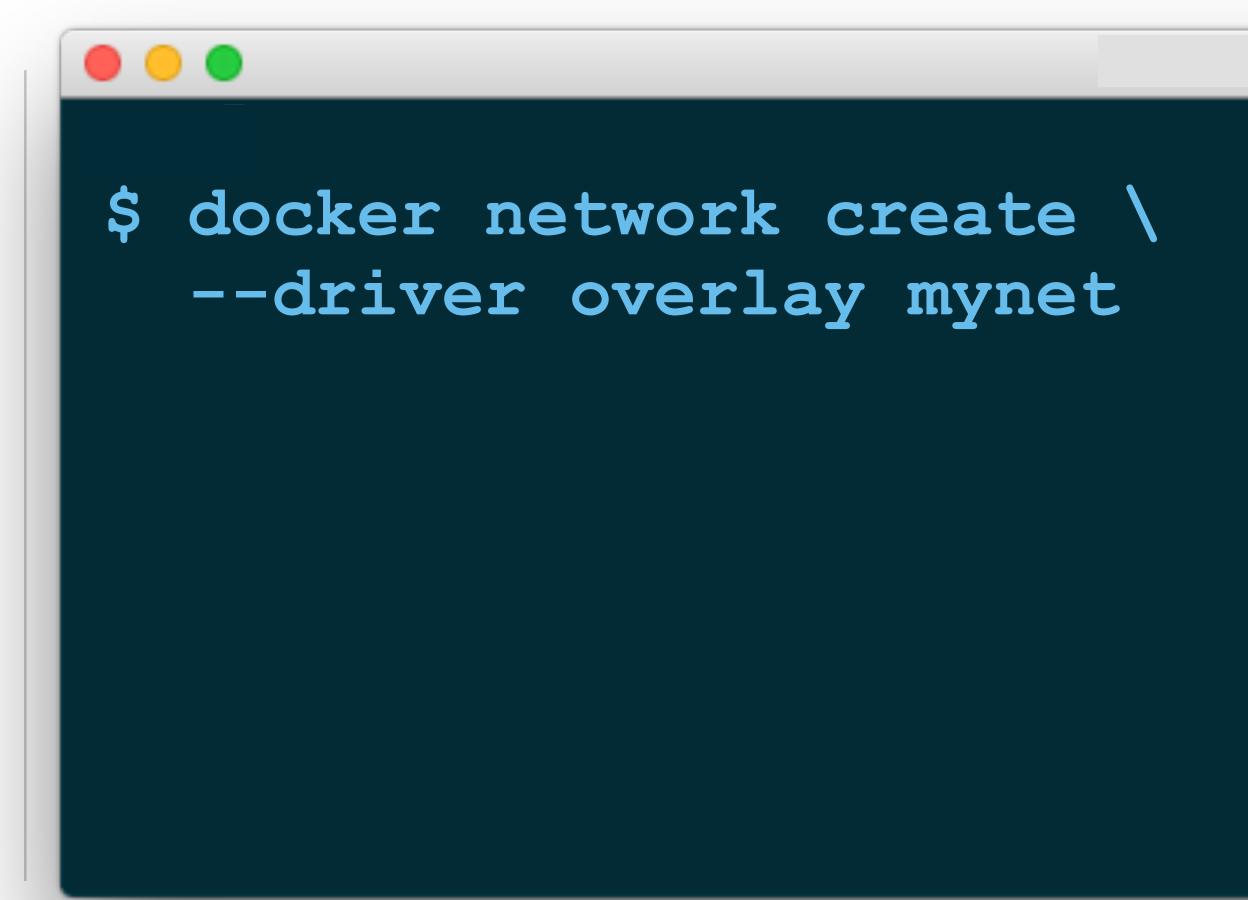

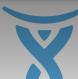

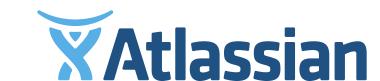

#### The plan for the Swarm DEMO

- Provision a Docker swarm
- Made up of three hosts
  - Master node
  - Node with 2gb of RAM
  - simple Node
- Use labels to deploy to nodes
- Run Java app and PostgreSQL on different nodes

```
$ docker pull swarm
$ docker run --rm swarm create
6856663cdefdec325839a4b7e1de38e8
```

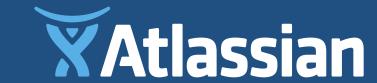

# After Part 1

#### Current Architecture

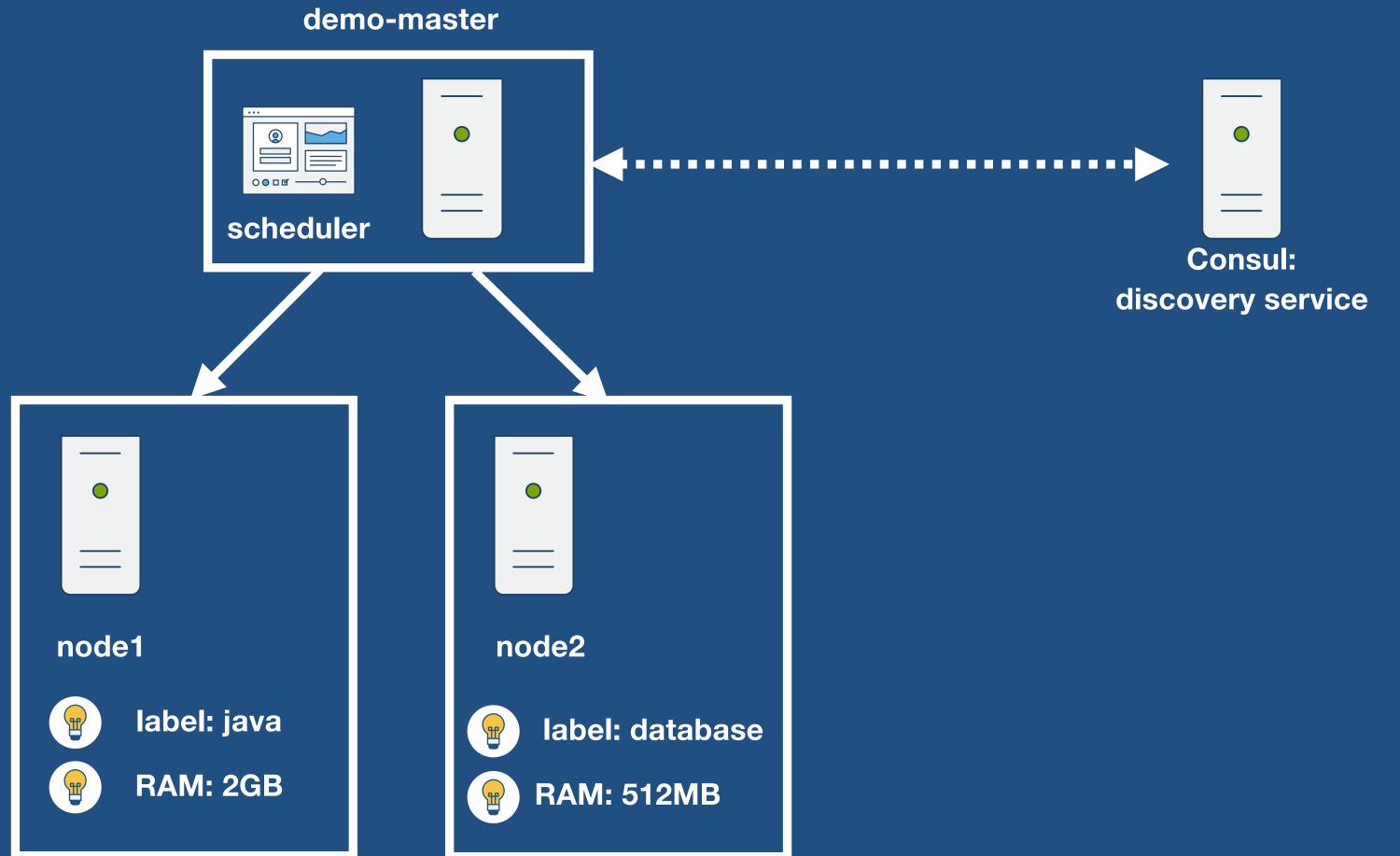

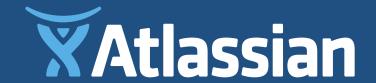

# What we did

#### Final Architecture

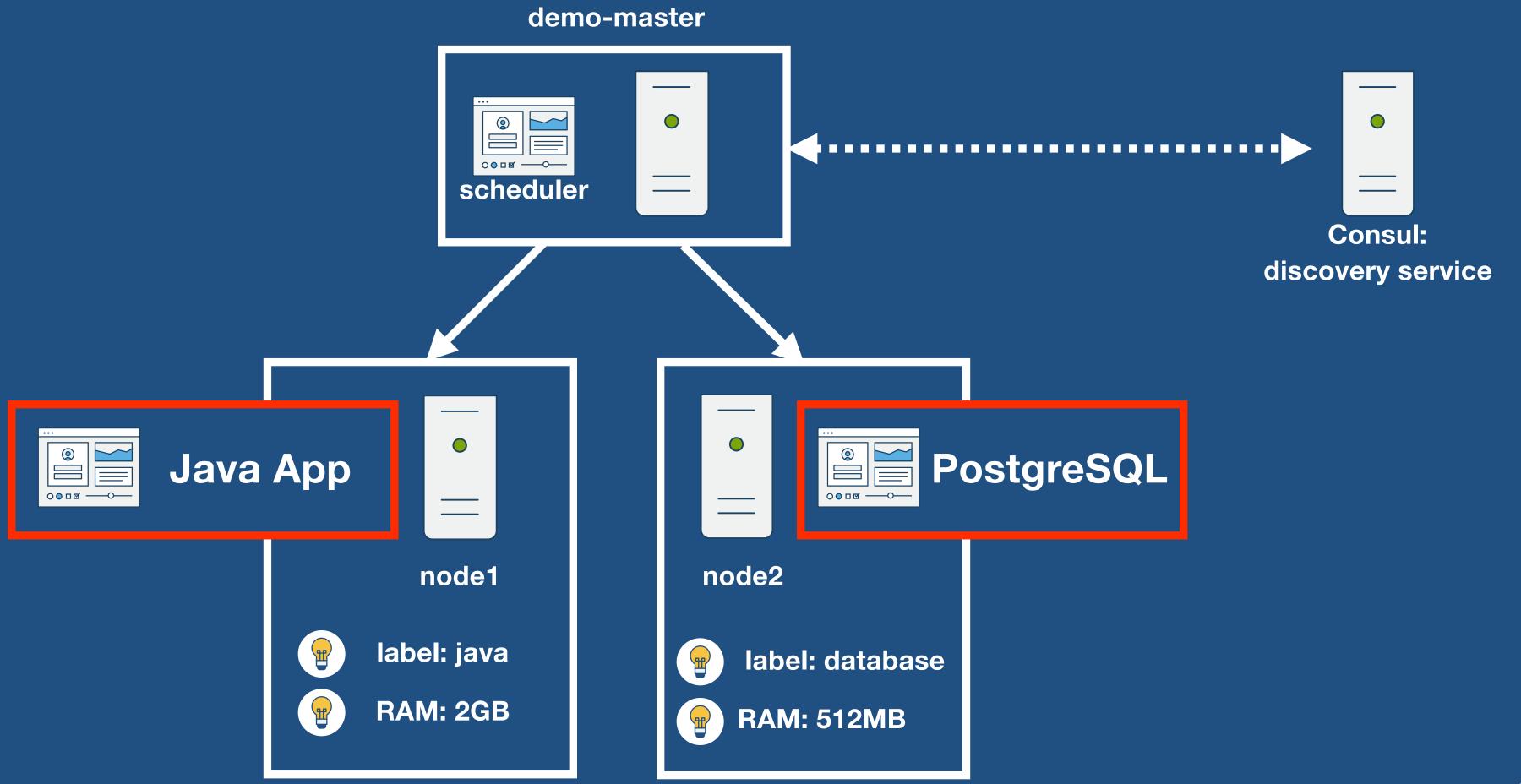

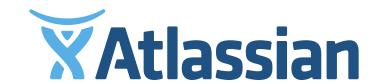

#### Recap of Swarm DEMO

- We created a 3-node cluster with "docker-machine"
- We tagged the nodes with labels
- We started our components using label constraints and not IP addresses

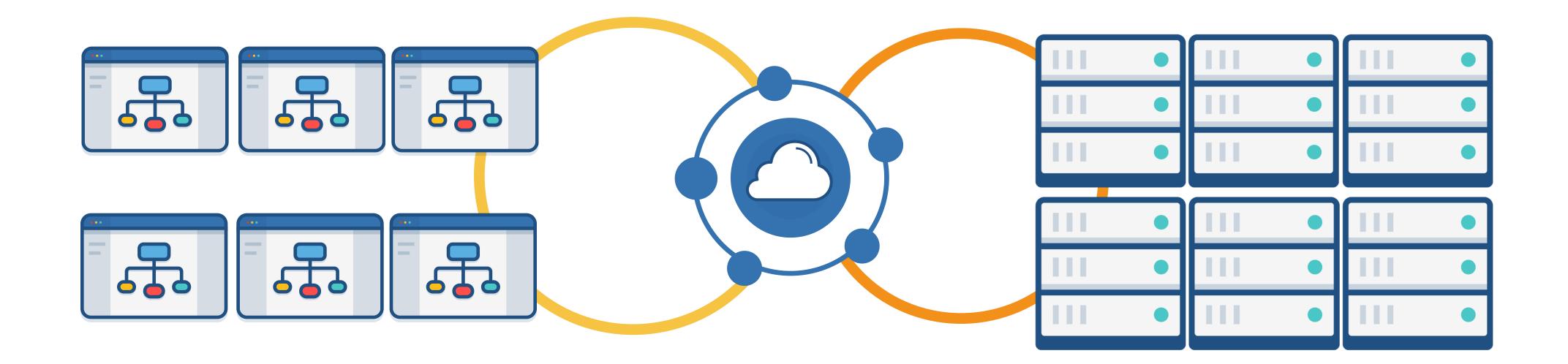

# I hope you are hyped as I am for all this coolness, come talk to me afterwards!

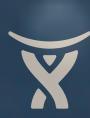

# Twitter: @durdn

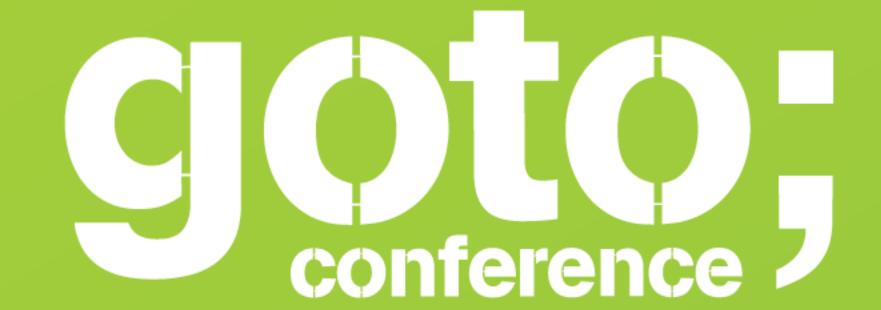

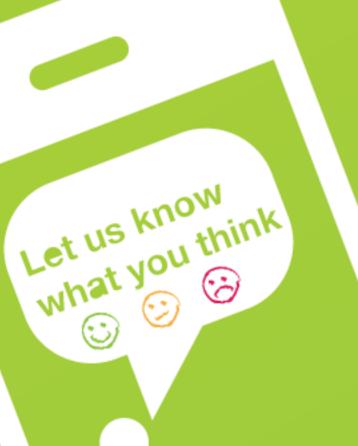

Remember to rate session

Thank you!